# How to Implement Custom BAdIs for XStep Valuation and Generation

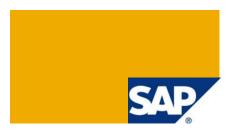

## **Applies to:**

XStep-based PI Sheets (ERP PP-PI) or Electronic Work Instructions (ERP PP). For more information, visit the <u>Manufacturing homepage</u>.

# **Summary**

When you use XSteps to define PI Sheets or Electronic Work Instructions the automatic valuation (e.g. material number) and the generation of elements (e.g. material component list) are important features. To provide even more flexibility new custom-defined valuation symbols or generation scopes can be included. This article provides a simple guide on how to set up the BAdIs needed for this.

Author: Dr. Arne Manthey

Company: SAP AG
Created on: 9 July 2008

## **Authors Bio**

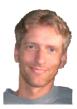

Dr. Arne Manthey was born in Stuttgart, Germany. His background includes a German 'Diplom' (Master) in chemical engineering in 1995 and a Ph. D. in Chemical Engineering (Aerosol science) in 2000. He has been a Consultant for Manufacturing in chemical and pharmaceutical industries at SAP Germany from 2000 - 2007. There he focused on PI sheets and OPC connectivity. Since April 2007 he is working as solution manager for application solution management manufacturing at SAP AG.

# **Table of Contents**

| Introduction                                       | 3  |
|----------------------------------------------------|----|
| XStep Background                                   | 3  |
| BAdls for XSteps                                   | 4  |
| Customizing                                        | 5  |
| Release Namespaces [CMX04]                         | 5  |
| Applications & Variants [CMX01] - Optional         | 5  |
| Scopes of Generation and Valuation Symbols [CMX02] |    |
| Data Categories  Valuation Symbols                 |    |
| Scopes of Generation                               |    |
| Check Implementation Status [CMX05]                |    |
| BAdI Implementation [SE18]                         |    |
| Create implementation                              |    |
| Maintain Filter for the implementation             |    |
| Maintain coding (interface)                        |    |
| Sample coding                                      | 14 |
| Symbol valuation                                   |    |
| Sort string                                        |    |
| Generation scope                                   | 16 |
| Simple generation with filter                      | 16 |
| Material components w/o context restriction        | 18 |
| Related Content                                    | 22 |
| Copyright                                          | 23 |

#### Introduction

XSteps are the state-of-the-art technology to define PI Sheets (ERP PP-PI, R/3 Enterprise Ext. 2.0 and later) or Electronic Work Instructions (ERP PP, ERP 6.0 EhP3 / ECC 6.03). PI Sheets or Electronic Work Instructions (EWIs) are easy-to-use work sheets where all the manufacturing relevant data can be displayed or entered. Operators can work on these sheets as a one-stop-shop with no need to start multiple transactions in the ERP system.

In order to allow this flexibility all relevant data must be provided inside the XSteps. This is done with automatically valuated parameters and generation scopes for repeated elements (e.g. material components). There are numerous valuation symbols and generation scopes available in SAP standard. However there is always the need to provide additional information or to filter a generation scope by custom criteria.

This guide explains how to set up these BAdIs.

## **XStep Background**

There are three locations for XSteps:

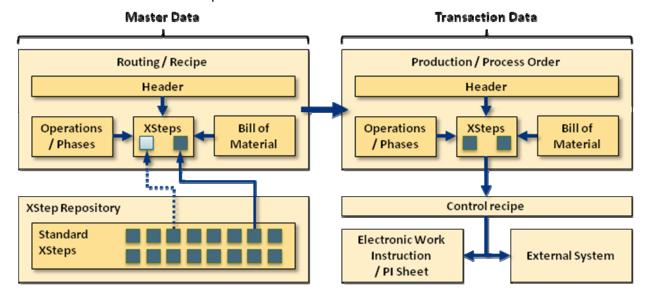

- Standard XStep (SXS) repository
  - ▶ Definition of generic building blocks that can be re-used inside the repository or in recipes/routings
  - Independent of specific recipes/routings or orders
- Master recipe (PP-PI) or standard routing (PP)
  - ▶ Standard XSteps can be included as **reference** (changes in the repository will also change the reference in the recipe/routing, dotted line in picture) or **copy** (decoupled from repository)
  - XSteps can be assigned to specific operations/phases
- Process order (PP-PI) or production order (PP)
  - All XSteps and SXS are copied from the routing/recipe. References will be exploded with the valid version of the order start date
  - On control recipe generation execution of all generation scopes (e.g. for all components) and symbol valuations (e.g. material number). This is the part where all order-relevant data flows into the XStep elements where you have defined it.
- Control recipe: Contains all information from the XSteps and either
  - ▶ Builds the instructions in the Electronic Work Instruction / PI Sheet
  - Is sent to an external system where the information is processed

## **BAdIs for XSteps**

Beside the standard valuation symbols and generations scopes every customer can create own methods for valuation and generation. This is done with BAdI implementations. Every standard symbol and generation can be re-used in these BAdIs.

The XStep locations mentioned before are also distinguished during valuation of symbols and execution of generation scopes. Dependent on the location there are several restrictions:

- Standard XStep repository (Application XSV):
  No information of specific recipes, orders or phases/operations available, e.g.:
  - No Material number
  - No Component data
  - No Scheduling dates
- Master recipe or standard routing (Application MRC) No specific order information available, e.g.:
  - No Scheduling dates
  - No batch data
  - No variant configuration
- Process or production order (Application MOR):
  - No restrictions

This is an important aspect that you need to consider when implementing the BAdls. Since there is the possibility of simulation in all three applications also the generation and symbol valuation can be executed in these simulations. If you want some meaningful information to be displayed you need to check the calling application in the BAdl and set some dummy information. You can do this either inside the BAdl method (using a case statement) or by using different BAdl implementations which are controlled by the BAdl filter (as explained later)

Since this is of course more effort than just providing the data in the order application (MOR) you can as well leave the result blank for the other applications (XSV and MRC) and live with the results. As a matter of fact also many of the SAP standard objects do not offer meaningful (or dummy) content for every case. (For example, if you simulate a material component generation scope in the SXS repository there will be no information displayed)

# Customizing

## **Release Namespaces [CMX04]**

Here you have to release the namespaces defined by transaction CMX02

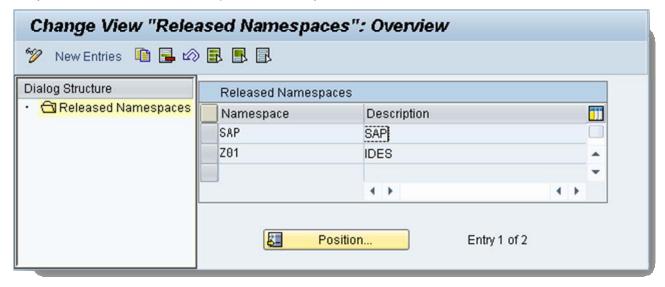

## Applications & Variants [CMX01] - Optional

There might be a requirement to have different variants of BADIs active (e.g. one variant is active in summer the other in winter). For this purpose several variants can be maintained for the different applications.

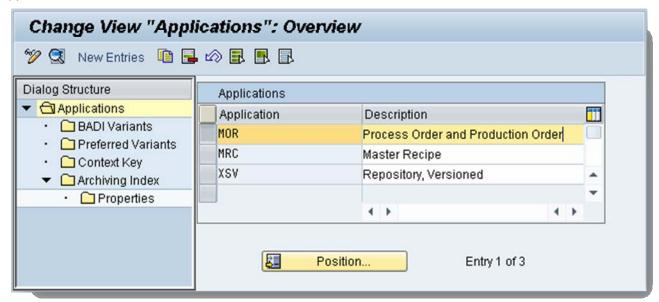

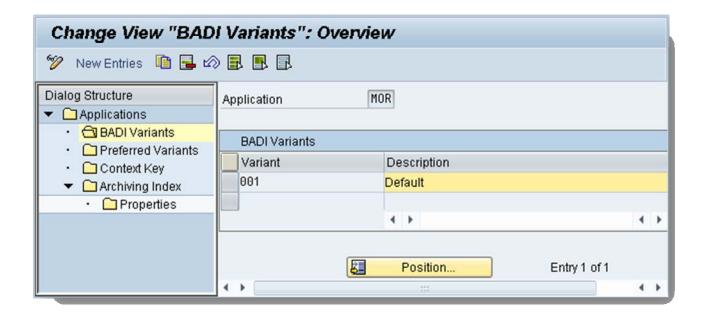

## **Scopes of Generation and Valuation Symbols [CMX02]**

Here you define the structure of generation scopes and symbols in your namespace (including the predefined SAP namespace).

First you have to define one or more namespaces to better organize the BADIs. The standard namespace 'SAP' contains all the standard valuation symbols and generation scopes. When you create new namespaces you need to release those with transaction CMX04.

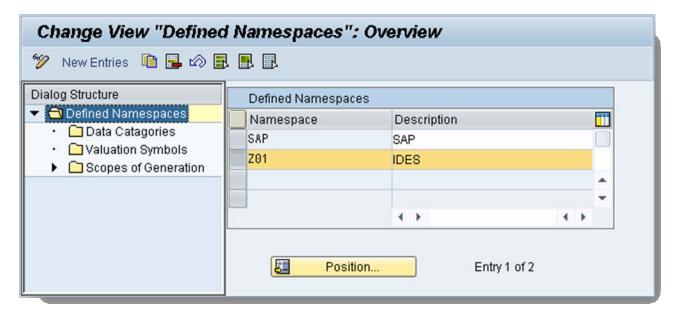

SAP DEVELOPER NETWORK | sdn.sap.com

BUSINESS PROCESS EXPERT COMMUNITY | bpx.sap.com

## **Data Categories**

The category can be used to organize the symbols (Folder structure when browsing the valuation symbols).  $\rightarrow$  Created category ,IDES'

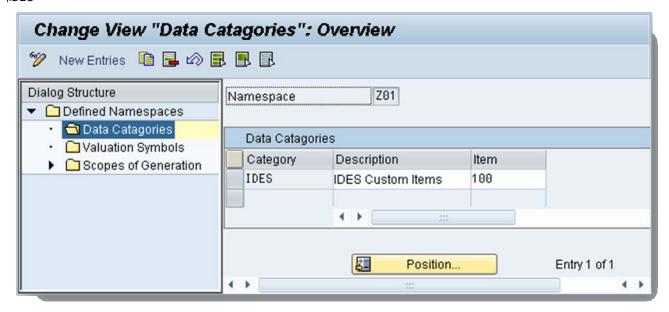

## Valuation Symbols

Create the valuation symbols for the namespace that are used for the parameter definition. You must assign a data category to each valuation symbol. If you want to use your own valuation symbols, you must implement BAdI CMX\_XS\_SRV\_SYM (described later in this document).

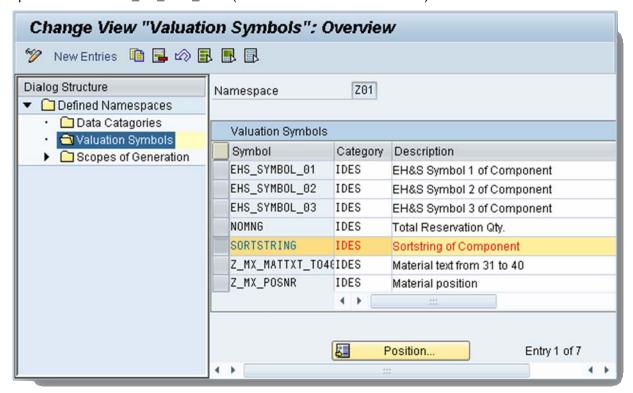

## Scopes of Generation

Here you add your own scopes of generation. You must assign a data category to the generation scope. If you want to use your own scopes of generation, you must implement the BAdI CMX\_XS\_SRV\_GEN (described later in this document)

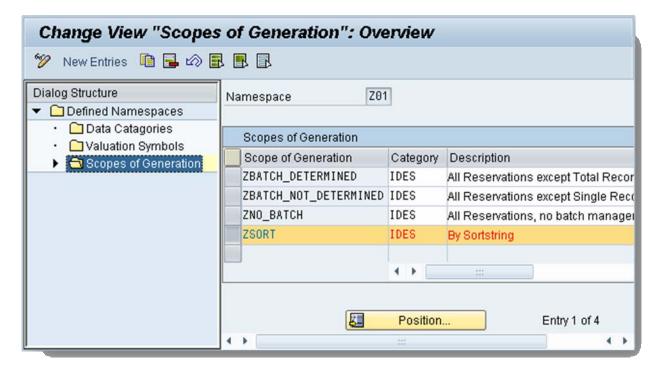

If the BAdl implementation for your own scope of generation contains further scopes of generation, you must list the namespaces for all scopes of generation used. The namespaces must all have been released.

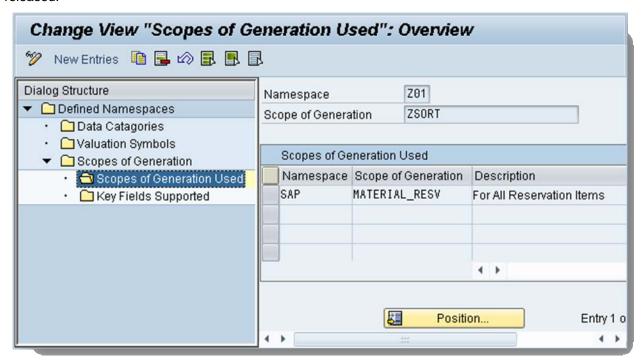

You can also assign key fields to the scope of generation that are set directly from the scope of generation:

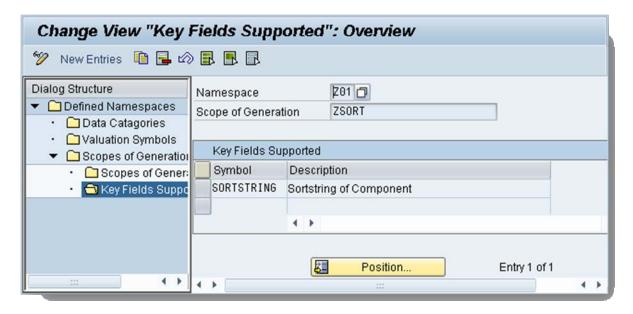

## **Check Implementation Status [CMX05]**

Here you can check the status of all XStep BAdI implementations. If a valuation symbol or generation scope is not active check the activation status:

- The Method (~GET\_DATA)
- The Implementation

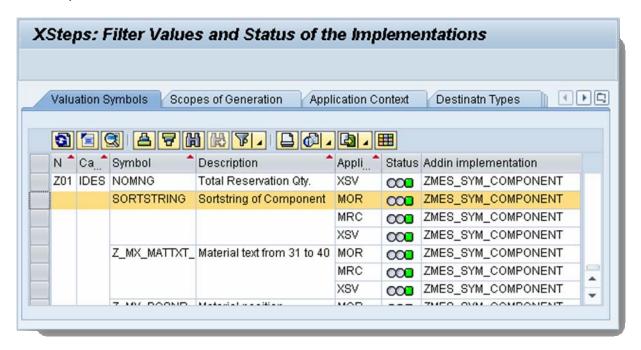

**Note:** This only checks whether there is active coding for each combination. The coding itself might not evaluate the elements correctly (e.g. due to conceptual errors)

# **BAdI Implementation [SE18]**

## **Create implementation**

Enter BADI definition:

CMX\_XS\_SRV\_SYM for symbol valuation

CMX\_XS\_SRV\_GEN for generation scope

And create a new implementation:

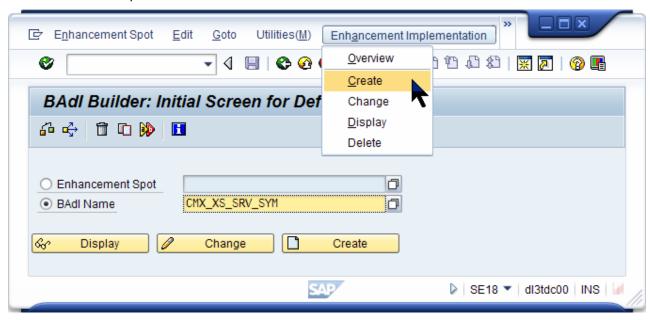

Enter implementation name (e.g. ZPU\_BI\_SYM\_PACK)

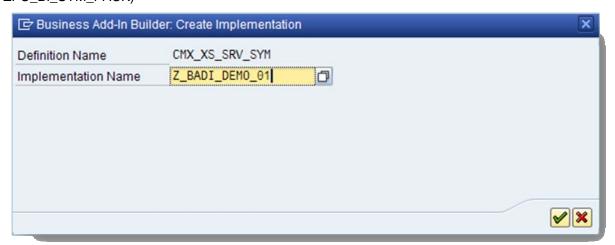

Enter short text and add at least one line for the filters:

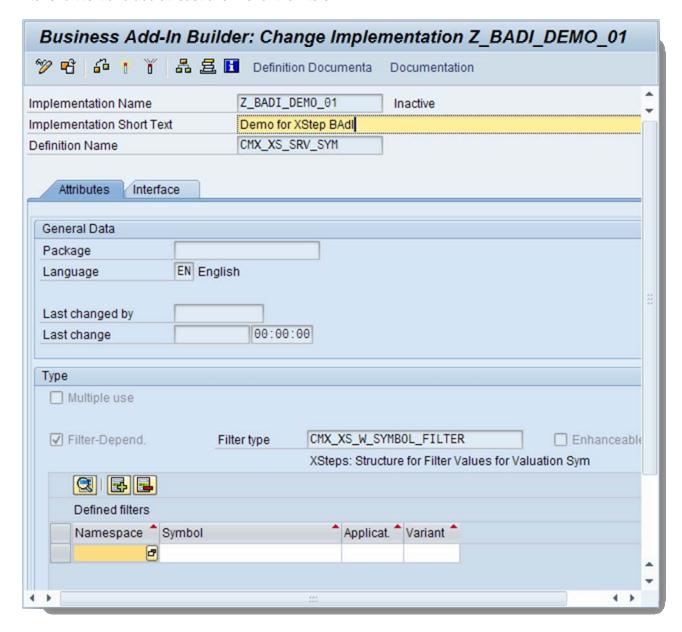

#### **Maintain Filter for the implementation**

One implementation can be used to valuate several symbols in several applications (repository, recipe and process order). The decision which implementation is used for a symbol is done by filters.

To use one BAdI for all valuation symbols in your namespace (e.g. Z01) you would specify:

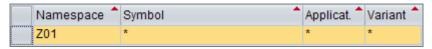

If you want to use this BAdI implementation just to provide dummy values in case of simulation in the SXS repository you would use:

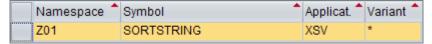

You should make sure that all existing BAdI implementation do not intersect in regard to their filters. For example, if you would have 2 BAdI implementations which have the above filters defined there would be an intersection for Z01/SORTSTRING/XSV due to the wildcards in the first filter.

## Maintain coding (interface)

Select tab 'Interface' and double-click on method GET\_DATA.

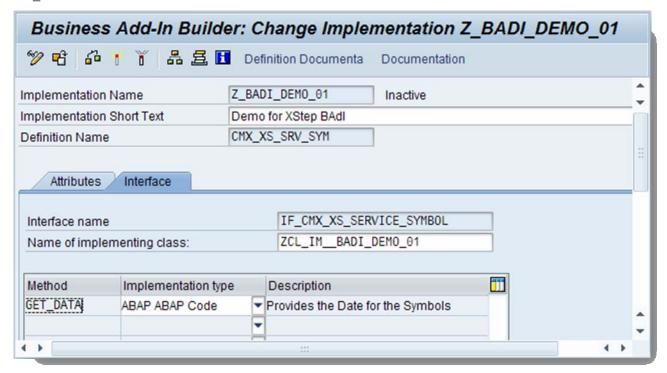

If you did not save your implementation so far you will get this popup:

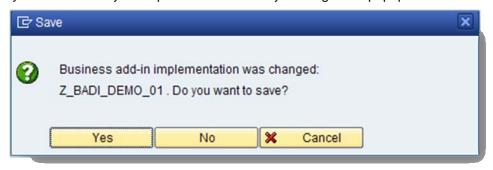

Assign the implementation to a package:

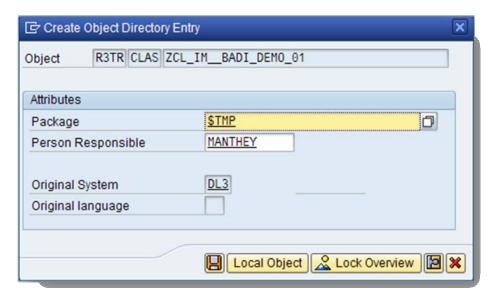

Then maintain your coding:

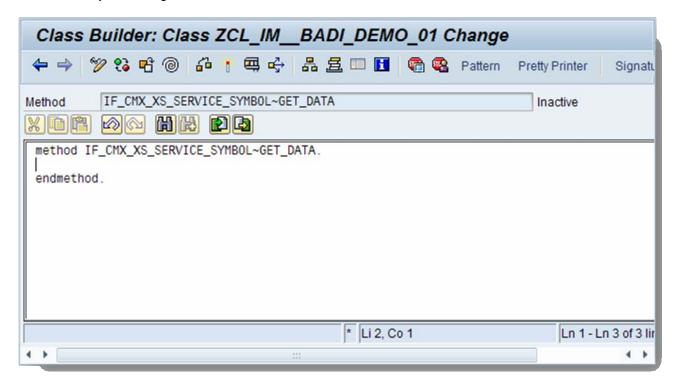

After finishing the coding you need to activate both the method **and** the BAdl implementation! You can check this with CMX05 as explained before.

The BAdI implementation works similarly with the generation scope BAdI definition. There is some example coding available in the next chapter.

Now you can use and test your valuation symbols and generation scopes.

## Sample coding

## **Symbol valuation**

## Sort string

The following sample code describes the custom symbol valuation of the sort string in the material list. Precondition to use this symbol is that the symbols for a reservation are known in this context (e.g. by using this symbol in an XStep that is generated for each material component). This means that you have to valuate also other symbols in the same XStep like:

- RESERVATION
- RESERVATION\_ITEM

| Parameter                                 | Туре      | Typing Method | Associated Type        |  |  |
|-------------------------------------------|-----------|---------------|------------------------|--|--|
| FLT_VAL                                   | Importing | Туре          | CMX_XS_W_SYMBOL_FILTER |  |  |
| QUERY                                     | Importing | Type Ref To   | IF_CMX_XS_QUERY_SYMBOL |  |  |
| Code                                      |           |               |                        |  |  |
| method IF_CMX_XS_SERVICE_SYMBOL~GET_DATA. |           |               |                        |  |  |

```
*-----
* This is a very basic method for valuation of XStep symbols:
 - It contains a lot of hard coded elements!
 - There is no exception handling!
*-----
TYPE
                       resb-bdmng,
     1_qty
                TYPE
     ls_resbd
                        resbd.
*--- Set namespace of the valuated symbols -------------
ls_tempsym-namespace = 'SAP'.
IF flt_val-application = 'MOR'.
  get reservation number from generated step
  ls_tempsym-symbol = 'RESERVATION'.
  query->get_value_into_numc(
            EXPORTING
               symbol = ls_tempsym
            IMPORTING
                data = 1_rsnum).
  get reservation item from generated step
  ls_tempsym-symbol = 'RESERVATION_ITEM'.
  query->get_value_into_numc(
            EXPORTING
```

```
symbol = ls_tempsym
                   IMPORTING
                         data
                              = 1_rspos ).
    get reservation item type from generated step
    ls_tempsym-symbol = 'RESERVATION_ITEM_TYPE'.
    query->get_value_into_string(
                   EXPORTING
                        symbol = ls_tempsym
                   IMPORTING
                         data = l_rsart ).
    Read corresponding reservation data
    CALL FUNCTION 'CO_BT_RESB_READ_WITH_KEY'
      EXPORTING
        flg_resbd
                      = space
        no_read_from_db = 'X'
        rsart_imp = l_rsart
        rsnum_imp
                       = 1_rsnum
        rspos_imp
                       = 1_rspos
      IMPORTING
        resbd_exp
                       = ls_resbd
      EXCEPTIONS
        not_found
                        = 1
        OTHERS
                        = 2.
      l_sortf = ls_resbd-sortf.
      l_matnr = ls_resbd-matnr.
      IF ls_resbd-nomng IS initial.
       l_qty = ls_resbd-bdmng.
      ELSE.
        1_qty = ls_resbd-nomng.
      ENDIF.
ELSE.
* Put some dummy evaluation when the calling application is
* not the process order
  l_sortf = '<no value>'.
ENDIF.
*=== Valuation depending on the filter symbol ==================
  ls_symbol-namespace = flt_val-namespace.
  ls_symbol-symbol
                   = flt_val-symbol.
 CASE flt_val-symbol.
     Sortstring of the Reservation Item __
   WHEN 'SORTSTRING'
      query->set_value_from_string( symbol = ls_symbol
                                    data = l_sortf
                                    domain = 'DDIC/SORTP' ).
 ENDCASE.
*Different Valuation Methods:
*SET VALUE FROM FLOAT
*SET_VALUE FROM INTEGER
*SET VALUE FROM NUMC
*SET_VALUE_FROM_PACKED
*SET_VALUE_FROM_STRING
*SET_VALUE_FROM_STRUCTURE
*SET_VALUE_FROM_TABLE
*SET_VALUE_FROM_TIME
```

\*SET\_VALUE\_FROM\_XSTRING \*SET\_VALUE\_FROM\_TEXT

ENDMETHOD.

#### Notes on the valuation method (query->set value from...):

The method depends on the type of the data field you want to update. The following methods are available:

- SET VALUE FROM FLOAT
- SET\_VALUE\_FROM\_INTEGER
- SET\_VALUE\_FROM\_NUMC
- SET\_VALUE\_FROM\_PACKED
- SET\_VALUE\_FROM\_STRING
- SET\_VALUE\_FROM\_STRUCTURE
- SET VALUE FROM TABLE
- SET\_VALUE\_FROM\_TIME
- SET\_VALUE\_FROM\_XSTRING
- SET\_VALUE\_FROM\_TEXT

To determine which domain string you have to use, you have to go to the field in DDIC that you used to define the variable and take the name of the data element.

## Example:

In the coding above the variable I\_sortf was defined as follows:

Call table RESB in SE11 and look for field SORTF. There the data element SORTP is used to define the field. Therefore the domain you have to use is 'DDIC/SORTP'.

Don't use the domain that you find in the data element in DDIC! (In this example 'CHAR10')

#### **Generation scope**

## Simple generation with filter

The basis of this generation scope is the SAP standard scope of generation 'MATERIAL\_RESV' ('For All Reservation Items'). Additionally a user-definable filter option is provided: If there is a parameter in the XStep that is called 'F\_SORT' the value of that parameter is used to filter the resulting list.

Example: If F\_SORT='A\*' the generation scope returns all material reservations where the sort string begins with an 'A'.

| Parameter | Туре      | Typing Method | Associated Type            |
|-----------|-----------|---------------|----------------------------|
| FLT_VAL   | Importing | Туре          | CMX_XS_W_GENERATION_FILTER |
| QUERY     | Importing | Type Ref To   | IF_CMX_XS_QUERY_GENERATION |
| Code      |           |               |                            |

```
METHOD IF_CMX_XS_SERVICE_GENERATION~GET_DATA.
 DATA: 1 count
                         TYPE
                                     i,
        1_index
                         TYPE
                                     i,
        1_para_name
                         TYPE
                                     cmx_xs_param_name,
        l_para_value
                         TYPE
                                     cmx_types_w_value,
                         TYPE
        1_sort
                                     usrchar20,
        1_rsnum
                         TYPE
                                     resb-rsnum,
                         TYPE
        1_rspos
                                     resb-rspos,
                         TYPE
        l_rsart
                                     resb-rsart,
                         TYPE
        ls_resbd
                                     resbd.
        ls_symbol
                         TYPE
                                     cmx_xs_w_symbol_name,
                         TYPE
        1s_generation
                                     cmx_xs_w_generation_name,
                         TYPE
        lt_parameter
                                    cmx_xs_t_parameter,
                       TYPE REF TO if_cmx_xs_parameter,
        lo_parameter
        lo step
                         TYPE REF TO if_cmx_xs_step,
        * Execute the standard generation for all operations
 ls_generation-namespace = 'SAP'.
 ls_generation-generation = 'MATERIAL_RESV'.
 1_count = query->add_query( ls_generation ).
* Get the parameter SORT from the step
 If it is not given, treat it as space
 lo_step = query->get_step( ).
  lt_parameter = lo_step->get_parameters( ).
  LOOP AT lt_parameter INTO lo_parameter.
   1_para_name = lo_parameter->get_name( ).
   IF l_para_name = 'F_SORT'.
      l_para_value = lo_parameter->get_value( ).
     CALL METHOD 1_para_value-domobj->conv_into_string
       EXPORTING
         intval = l_para_value-intval
       IMPORTING
         data = 1\_sort.
     EXIT.
   ENDIF.
  ENDLOOP.
* Check the sortstring of every generated reservation item
  l_index = 1.
 WHILE 1_index <= 1_count.
   Determine generated step # 1_index
   lo_query_gen = query->get_symbols( l_index ).
   ls_symbol-namespace = 'SAP'
   get reservation number from generated step
   ls_symbol = 'RESERVATION'.
   lo_query_gen->get_value_into_numc(
                  EXPORTING
                       symbol = ls_symbol
                  IMPORTING
                        data
                               = 1 rsnum).
   get reservation item from generated step
   ls_symbol - symbol = 'RESERVATION_ITEM'.
   lo_query_gen->get_value_into_numc(
                  EXPORTING
                       symbol = ls_symbol
                  IMPORTING
                        data = l_rspos).
   get reservation item type from generated step
    ls_symbol-symbol = 'RESERVATION_ITEM_TYPE'.
```

```
lo_query_gen->get_value_into_string(
                  EXPORTING
                        symbol = ls_symbol
                   IMPORTING
                         data
                                = 1_rsart ).
    Read corresponding reservation data
    CALL FUNCTION 'CO_BT_RESB_READ_WITH_KEY'
      EXPORTING
       flg_resbd
                       = space
        no_read_from_db = 'X'
        rsart_imp = 1_rsart
                      = l_rsnum
       rsnum_imp
                      = l_rspos
        rspos_imp
      IMPORTING
                       = ls_resbd
        resbd_exp
      EXCEPTIONS
        not_found
                        = 1
        OTHERS
                        = 2.
   If the value of the parameter does not match,
    delete the generated step
   IF ls_resbd-sortf NP l_sort.
      query->delete( l_index ).
      l_count = l_count - 1.
    ELSE.
      l_index = l_index + 1.
    ENDIF.
  ENDWHILE.
ENDMETHOD.
```

## Material components w/o context restriction

When you use the standard generation scope for material components in an XStep environment where a phase context is set the result will always be restricted to the components that are assigned to that phase. Sometimes it can be useful to have the complete list of components despite of that context.

This method builds a completely new generation (in contrast to the last example where a standard generation scope was re-used). The filtering via sort string is also used as explained before.

| Parameter                                                                                                    | Туре      | Typing Method | Associated Type            |  |  |
|----------------------------------------------------------------------------------------------------|-----------|---------------|----------------------------|--|--|
| FLT_VAL                                                                                                    | Importing | Туре          | CMX_XS_W_GENERATION_FILTER |  |  |
| QUERY                                                                                                    | Importing | Type Ref To   | IF_CMX_XS_QUERY_GENERATION |  |  |
| Code                                                                                                    |           |               |                            |  |  |
| method IF_CMX_XS_SERVICE_GENERATION~GET_DATA.                                                                                                    |           |               |                            |  |  |
| * Method for generation of material components independent of the  * used context  * Derived from the standard class CL_IM_COCR_CMX_BI_GEN_MAT and  * method ORDER_MAT_GENERATE  * |           |               |                            |  |  |
| *=== Data declaration ====================================                                                                                                    |           |               |                            |  |  |

```
TYPE
         1 rsnum
                                         resb-rsnum,
                            TYPE
         l_rspos
                                         resb-rspos,
                            TYPE
                                         resb-rsart,
         l_rsart
                            TYPE
         1_lines_comp
                                         sy-tabix,
         ls_resbd
                            TYPE
                                         resbd.
                            TYPE
         ls_symbol
                                         cmx_xs_w_symbol_name,
         1s_generation
                            TYPE
                                         cmx_xs_w_generation_name,
         1s context
                            TYPE
                                         cocr_cmx_s_con_data,
         1t resbd
                            TYPE TABLE OF resbd,

      It_parameter
      TYPE
      cmx_xs_t_parameter,

      Io_parameter
      TYPE REF TO if_cmx_xs_parameter,

      TYPE REF TO if_cmx_xs_step,

         TYPE REF TO if_cmx_xs_query_symbol,
TYPE REF TO if_cmx_xs_query_symbol,
TYPE REF TO if_cmx_xs_query_symbol,
                            TYPE REF TO if_cmx_xs_query_symbol.
         lo_symbol
Get some parameters from the step _
* If it is not given, treat it as space
 lo_step = query->get_step( ).
  lt_parameter = lo_step->get_parameters( ).
  LOOP AT lt_parameter INTO lo_parameter.
    1_para_name = lo_parameter->get_name( ).
        Sortstring _
    IF l_para_name = 'F_SORT'.
      l_para_value = lo_parameter->get_value( ).
      CALL METHOD l_para_value-domobj->conv_into_string
        EXPORTING
           intval = l_para_value-intval
        IMPORTING
          data = 1\_sort.
      EXIT.
    ENDIF.
  ENDLOOP.
  IF 1_sort IS INITIAL.
   1_sort = '*'.
 ENDIF.
* Get context
 lo_context = query->get_context( ).
 CHECK NOT lo_context IS INITIAL.
*--- Copied and adapted from standard method xs_get_context
 (class CL_COCR_CMX_TOP) ---
       ls_context = me->xs_get_context( lo_context ).
 DATA: ls_context_root TYPE ls_context_step TYPE
                                         cocr_cmx_s_cr_data,
                                         cocr_cmx_s_cs_data.
 CLEAR 1s_context.
  IF lo_context->get_category( ) = if_cmx_xs_context=>co_category_root.
    CALL METHOD lo_context->get_data
      IMPORTING
        data = ls_context_root.
    ls_context-aufnr = ls_context_root-aufnr.
    ls context-aufpl = ls_context_root-aufpl.
    ls_context-objtyp = 'H'.
    CALL METHOD lo_context->get_data
      IMPORTING
        data = ls_{context_step}.
    ls_context-aufnr = ls_context_step-aufnr.
    ls_context-aufpl = ls_context_step-aufpl.
    ls_context-aplzl = ls_context_step-aplzl.
```

```
ls_context-objtyp = ls_context_step-objtyp.
  ENDIF.
 CHECK NOT 1s_context-aufnr IS INITIAL.
* Read RSNUM for order and check if reservation buffer
* table is filled
 CALL FUNCTION 'CO BT CAUFV READ WITH KEY'
   EXPORTING
     aufnr_act
                    = ls_context-aufnr
     no_dialog_info = 'X'
    IMPORTING
      rsnum_exp
                    = 1_rsnum
    EXCEPTIONS
     not_found
                     = 1
      OTHERS.
                     = 2.
 IF sy-subrc <> 0.
    RAISE EXCEPTION TYPE cx_cmx_xs_exception
      EXPORTING
        textid = cx_cmx_xs_exception=>cx_cmx_xs_exception.
 ENDIF.
 PERFORM check_read_db IN PROGRAM saplcobc USING 1_rsnum.
* Generation for order components/materials
 CALL FUNCTION 'CO_BC_RESBD_TAB_TO_ORDER_GET'
    EXPORTING
     aufnr_imp
                         = ls_context-aufnr
      flg_check_log_loe = 'X'
      flg_check_vbkz_del = 'X'
    TABLES
      resbd tab
                         = 1t resbd.
* Delete components without proper sort string
 DELETE 1t_resbd WHERE sortf NP 1_sort.
* Here come further restrictions (other generation scopes)
 CASE flt_val-generation.
   WHEN 'ZPP RES NOCONTEXT'.
      " Do nothing else
   when 'ZPP_BULKCHARGEN'.
      DELETE 1t_resbd WHERE postp NE 'Z'.
      DELETE 1t_resbd WHERE SPLKZ NE '2'.
 ENDCASE.
* Create query objects for products (this is where the generation
* of lines happens)
 DESCRIBE TABLE lt_resbd LINES l_lines_comp.
 CHECK 1\_lines\_comp > 0.
 query->set_count( l_lines_comp ).
* Set namespace of symbols
 ls_symbol-namespace = 'SAP'.
* Here the symbols for some key fields (e.g. reservation number)
* will be valuated to enable
* the valuation of other derived symbols (e.g. material quantity)
 LOOP AT lt_resbd INTO ls_resbd.
   l_lines_comp = sy-tabix.
```

```
* Get query symbols
    lo_symbol = query->get_symbols( l_lines_comp ).
* Evaluate reservation keys
    ls_symbol = 'RESERVATION'.
    lo_symbol->set_value_from_numc( symbol = ls_symbol
                                   data = ls_resbd-rsnum
                                   domain = '/DDIC/RSNUM' ).
    ls symbol-symbol = 'RESERVATION ITEM'.
    lo_symbol->set_value_from_numc( symbol = ls_symbol
                                   data = ls_resbd-rspos
                                   domain = '/DDIC/RSPOS' ).
   ls_symbol - symbol = 'RESERVATION_ITEM_TYPE'.
    lo_symbol->set_value_from_string( symbol = ls_symbol
                                     data = ls_resbd-rsart
                                     domain = '/DDIC/RSART' ).
* From here on you can pre-valuate often-used symbols for
 performance improvement
* Domain names can be looked up in the attributes of
* top class CL_COCR_CMX_TOP
 Example: Material number
        ls_symbol = 'MATERIAL'.
         lo_symbol->set_value_from_string( symbol = ls_symbol
                                          data = ls_resbd-matnr
                                          domain = '/DDIC/MATNR').
  ENDLOOP.
endmethod.
```

# **Related Content**

For more information, visit the Manufacturing homepage.

# Copyright

© Copyright 2008 SAP AG. All rights reserved.

No part of this publication may be reproduced or transmitted in any form or for any purpose without the express permission of SAP AG. The information contained herein may be changed without prior notice.

Some software products marketed by SAP AG and its distributors contain proprietary software components of other software vendors.

Microsoft, Windows, Outlook, and PowerPoint are registered trademarks of Microsoft Corporation.

IBM, DB2, DB2 Universal Database, OS/2, Parallel Sysplex, MVS/ESA, AIX, S/390, AS/400, OS/390, OS/400, iSeries, pSeries, xSeries, z/OS, AFP, Intelligent Miner, WebSphere, Netfinity, Tivoli, Informix, i5/OS, POWER, POWER5, OpenPower and PowerPC are trademarks or registered trademarks of IBM Corporation.

Adobe, the Adobe logo, Acrobat, PostScript, and Reader are either trademarks or registered trademarks of Adobe Systems Incorporated in the United States and/or other countries.

Oracle is a registered trademark of Oracle Corporation.

UNIX, X/Open, OSF/1, and Motif are registered trademarks of the Open Group.

Citrix, ICA, Program Neighborhood, MetaFrame, WinFrame, VideoFrame, and MultiWin are trademarks or registered trademarks of Citrix Systems, Inc.

HTML, XML, XHTML and W3C are trademarks or registered trademarks of W3C®, World Wide Web Consortium, Massachusetts Institute of Technology.

Java is a registered trademark of Sun Microsystems, Inc.

JavaScript is a registered trademark of Sun Microsystems, Inc., used under license for technology invented and implemented by Netscape.

MaxDB is a trademark of MySQL AB, Sweden.

SAP, R/3, mySAP, mySAP.com, xApps, xApp, SAP NetWeaver, and other SAP products and services mentioned herein as well as their respective logos are trademarks or registered trademarks of SAP AG in Germany and in several other countries all over the world. All other product and service names mentioned are the trademarks of their respective companies. Data contained in this document serves informational purposes only. National product specifications may vary.

These materials are subject to change without notice. These materials are provided by SAP AG and its affiliated companies ("SAP Group") for informational purposes only, without representation or warranty of any kind, and SAP Group shall not be liable for errors or omissions with respect to the materials. The only warranties for SAP Group products and services are those that are set forth in the express warranty statements accompanying such products and services, if any. Nothing herein should be construed as constituting an additional warranty.

These materials are provided "as is" without a warranty of any kind, either express or implied, including but not limited to, the implied warranties of merchantability, fitness for a particular purpose, or non-infringement.

SAP shall not be liable for damages of any kind including without limitation direct, special, indirect, or consequential damages that may result from the use of these materials.

SAP does not warrant the accuracy or completeness of the information, text, graphics, links or other items contained within these materials. SAP has no control over the information that you may access through the use of hot links contained in these materials and does not endorse your use of third party web pages nor provide any warranty whatsoever relating to third party web pages.

Any software coding and/or code lines/strings ("Code") included in this documentation are only examples and are not intended to be used in a productive system environment. The Code is only intended better explain and visualize the syntax and phrasing rules of certain coding. SAP does not warrant the correctness and completeness of the Code given herein, and SAP shall not be liable for errors or damages caused by the usage of the Code, except if such damages were caused by SAP intentionally or grossly negligent.